Лекция 28 **Средства создания и управления базами данных на примере СУБД MS SQL Server**

### **Вкладка Data Files окна Database Properties**

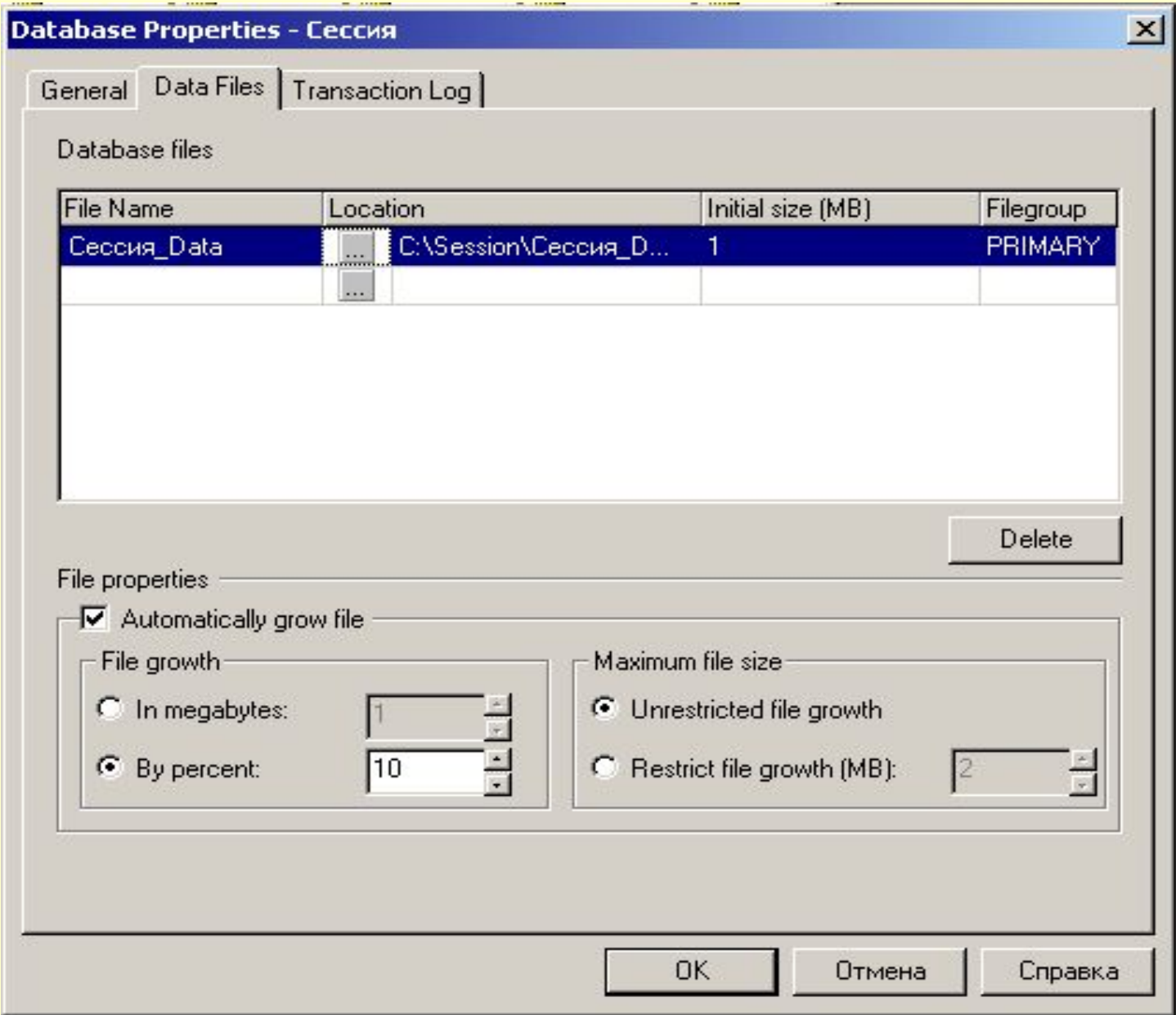

### **Окно Console Root после создания базы данных «Сессия»**

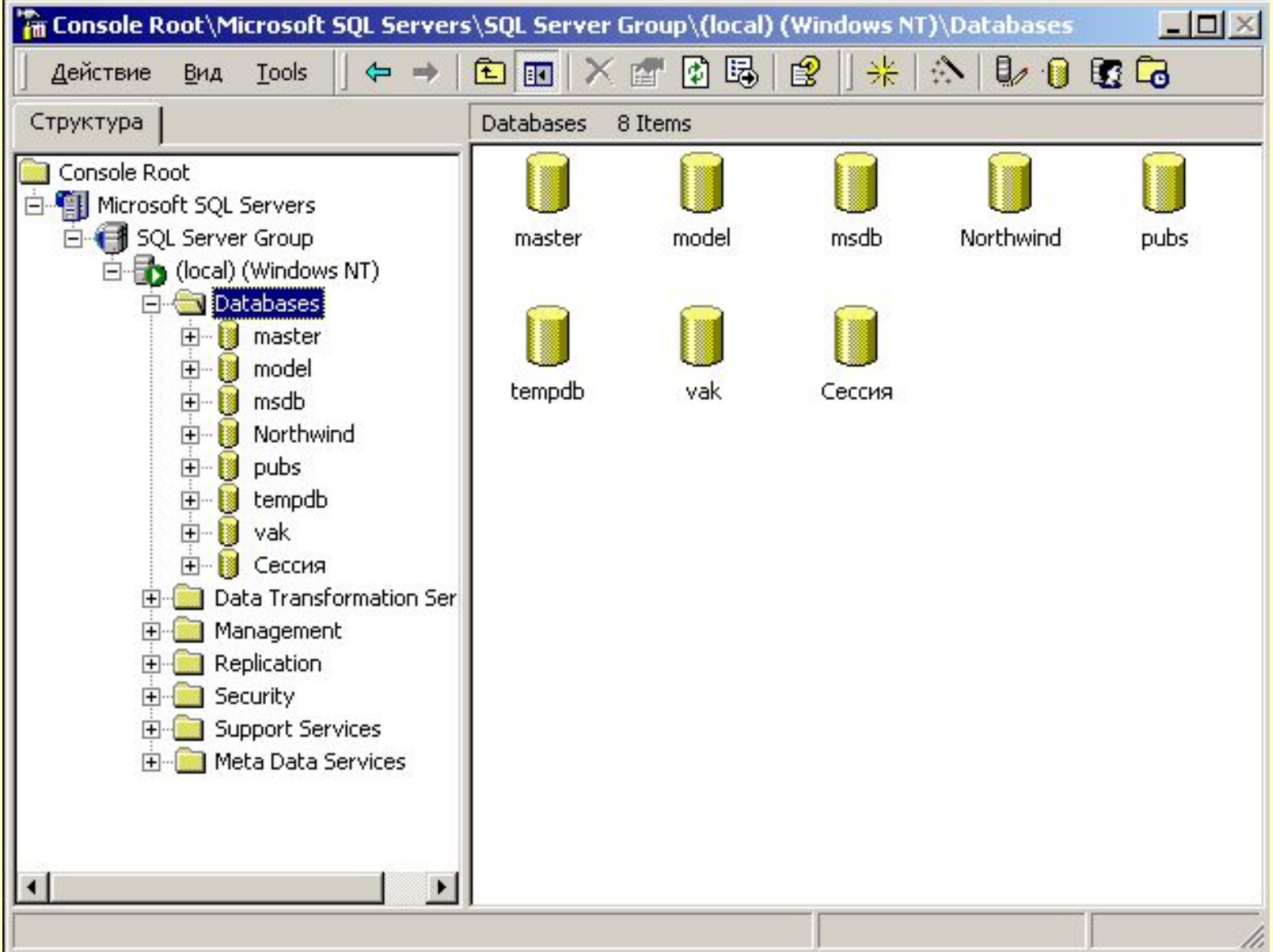

# **Окно «Свойства поля»**

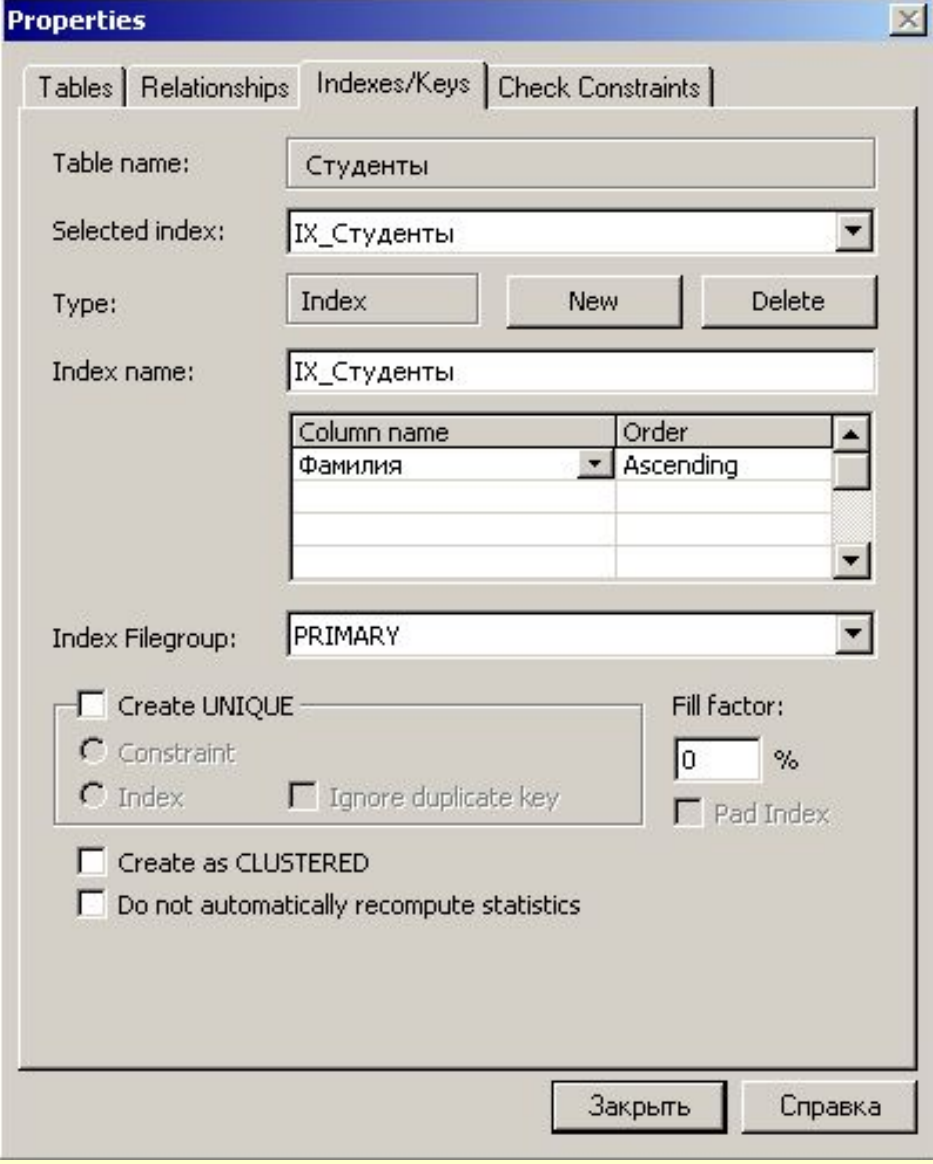

#### **Окно «New Table». Определение полей и имени таблицы**

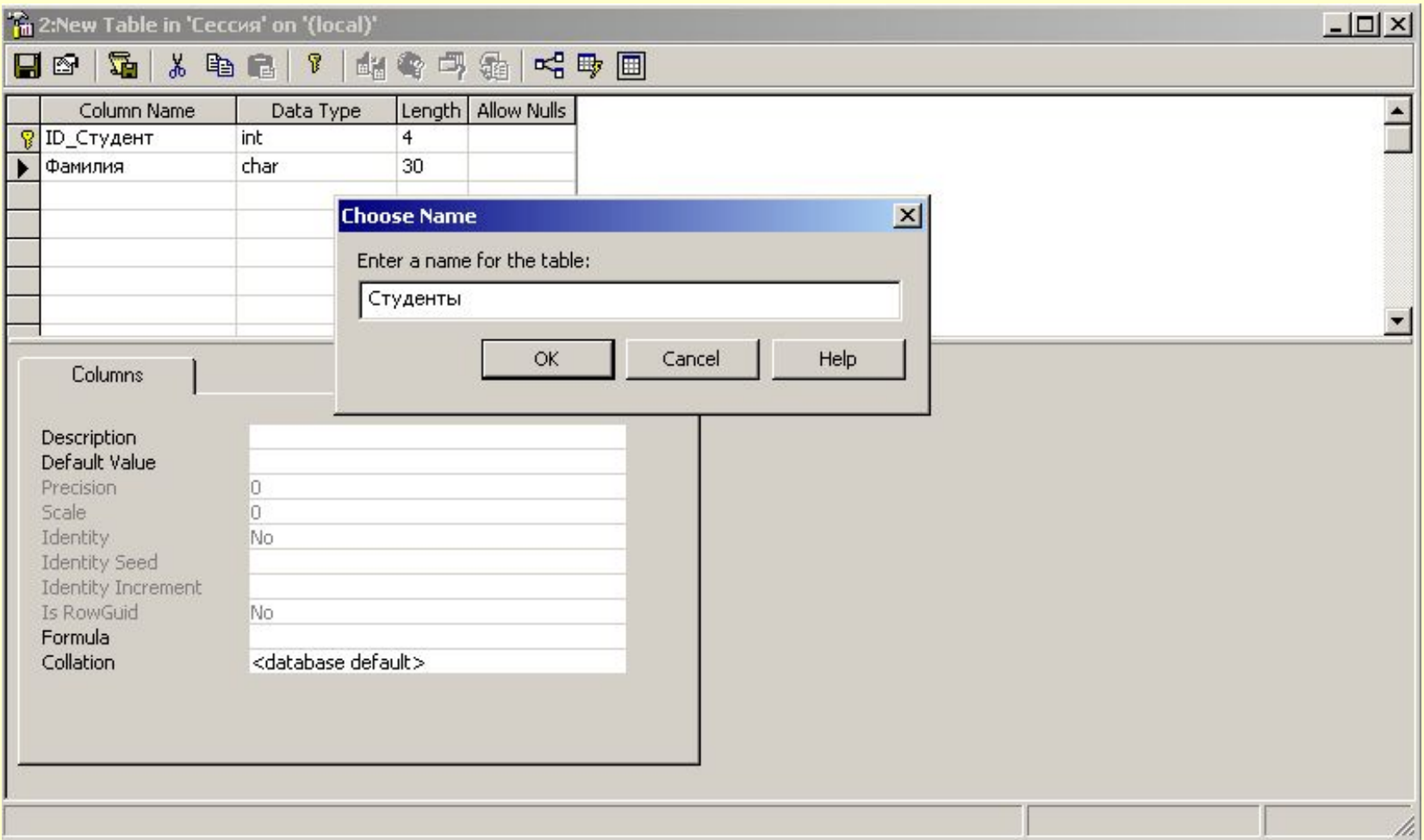

# **Окно резервного копирования БД**

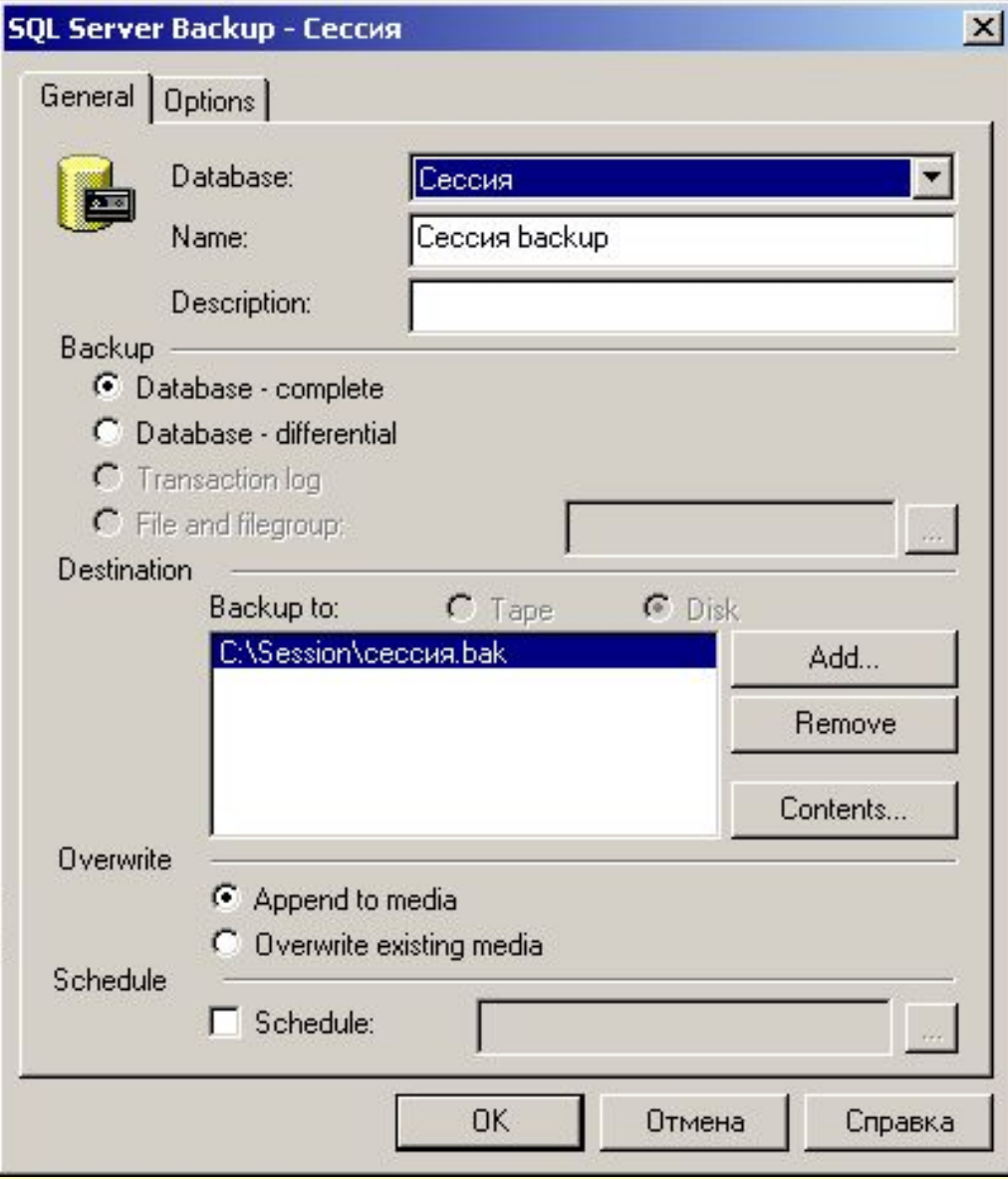

#### **Диалоговое окно выбора расположения архивной копии**

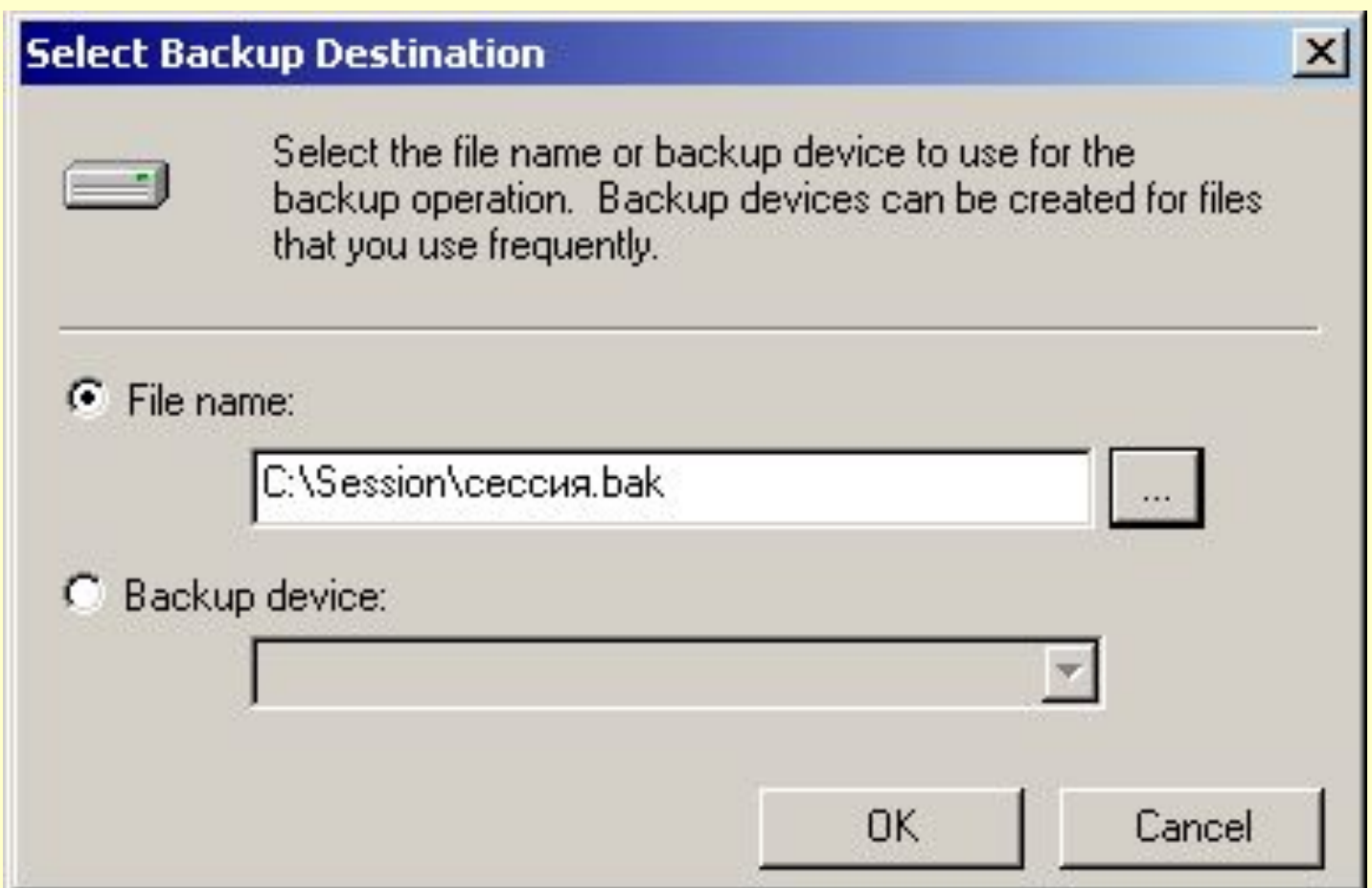

### **Диалоговое окно создания расписания**

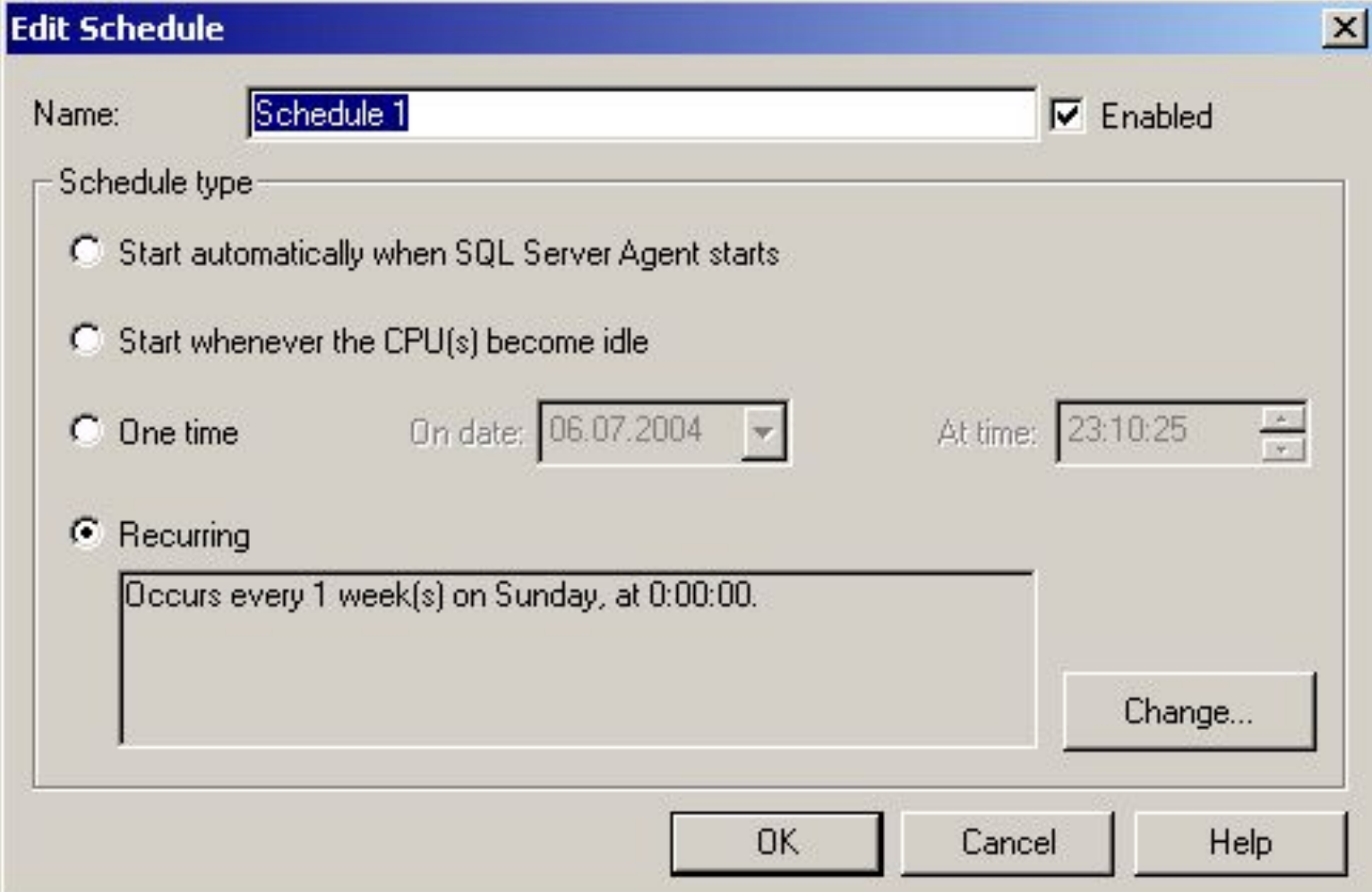

#### **Диалоговое окно создания расписания регулярного архивирования**

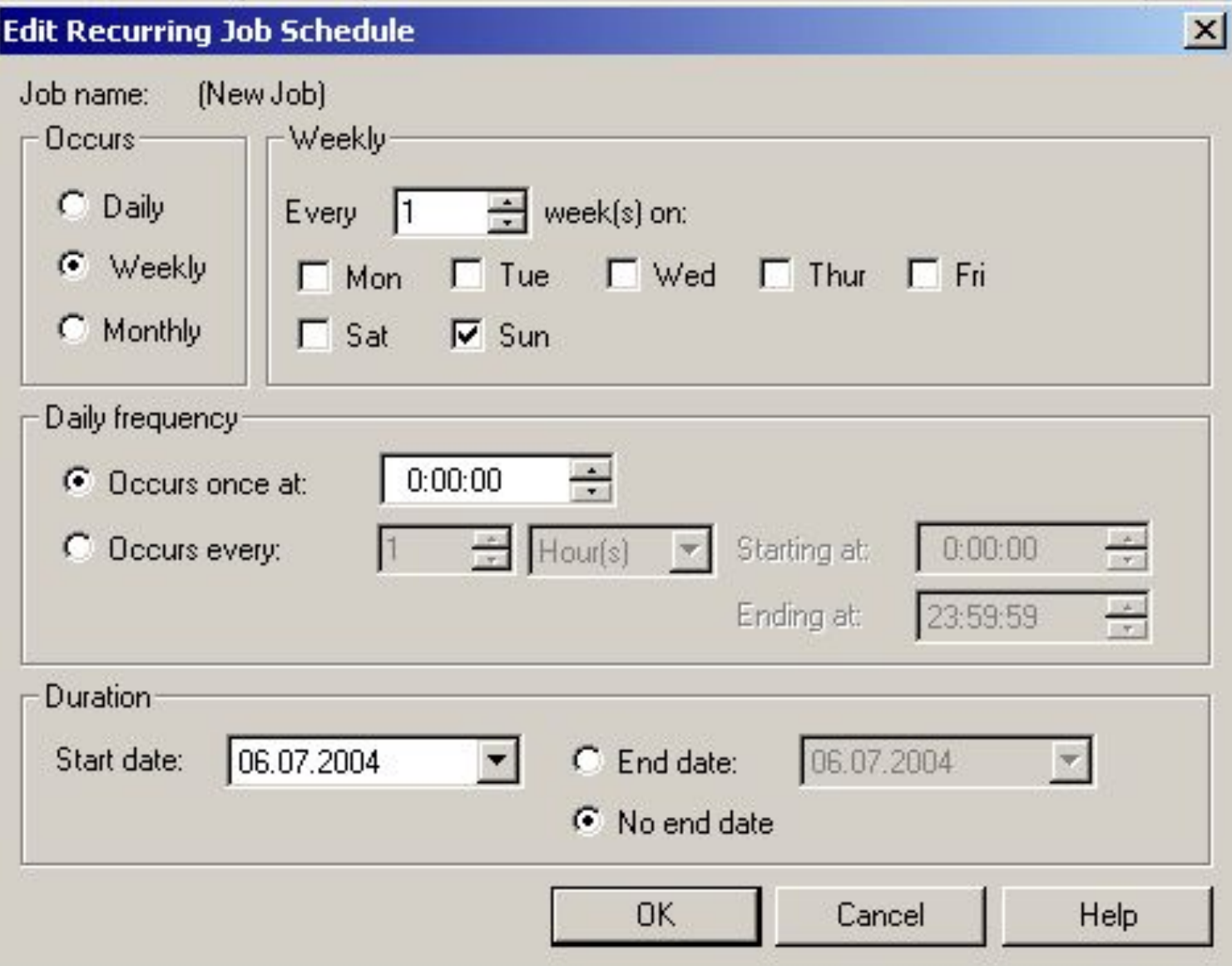

# **Окно восстановления базы данных**

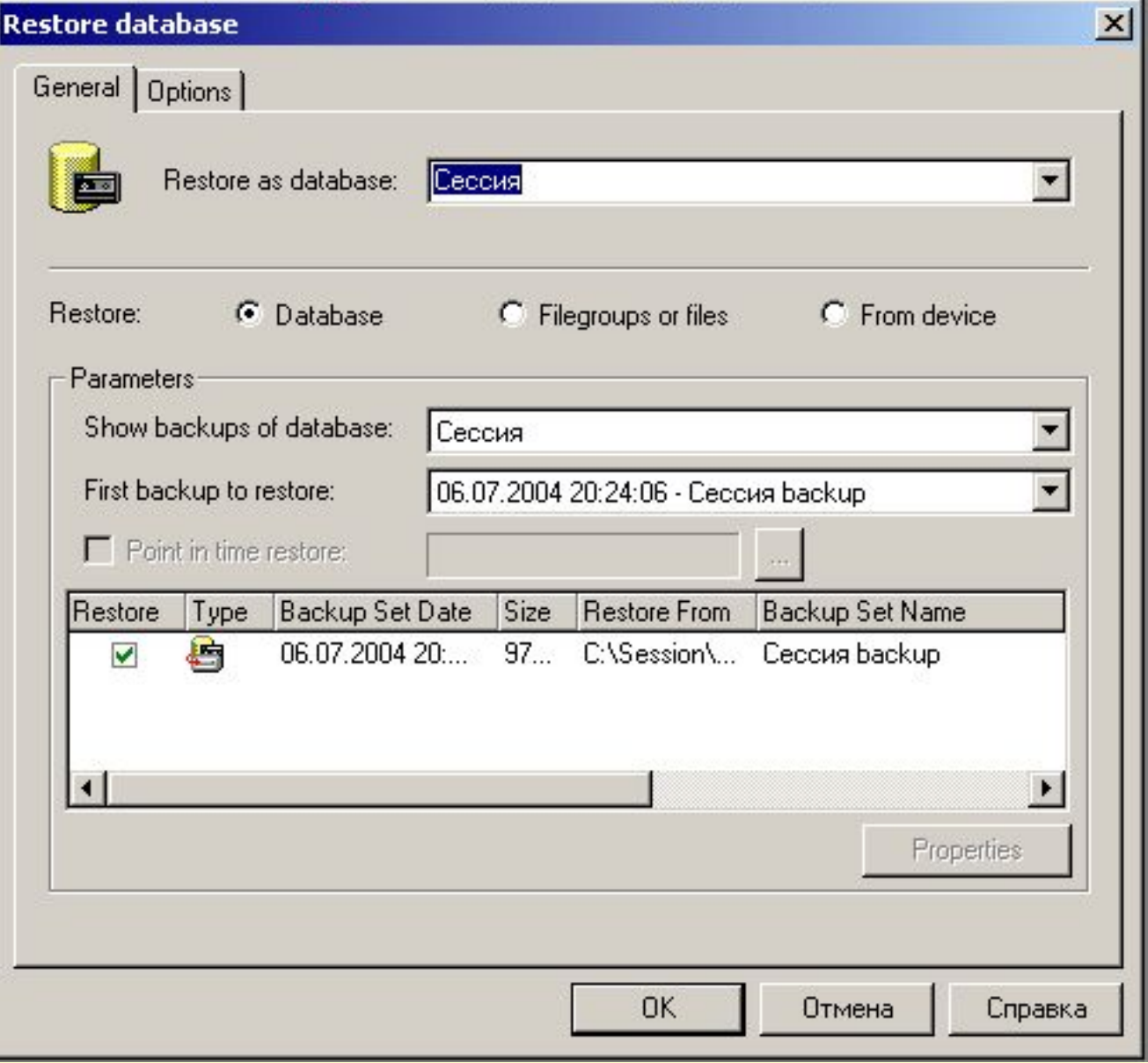

# **Окно просмотра свойств архива**

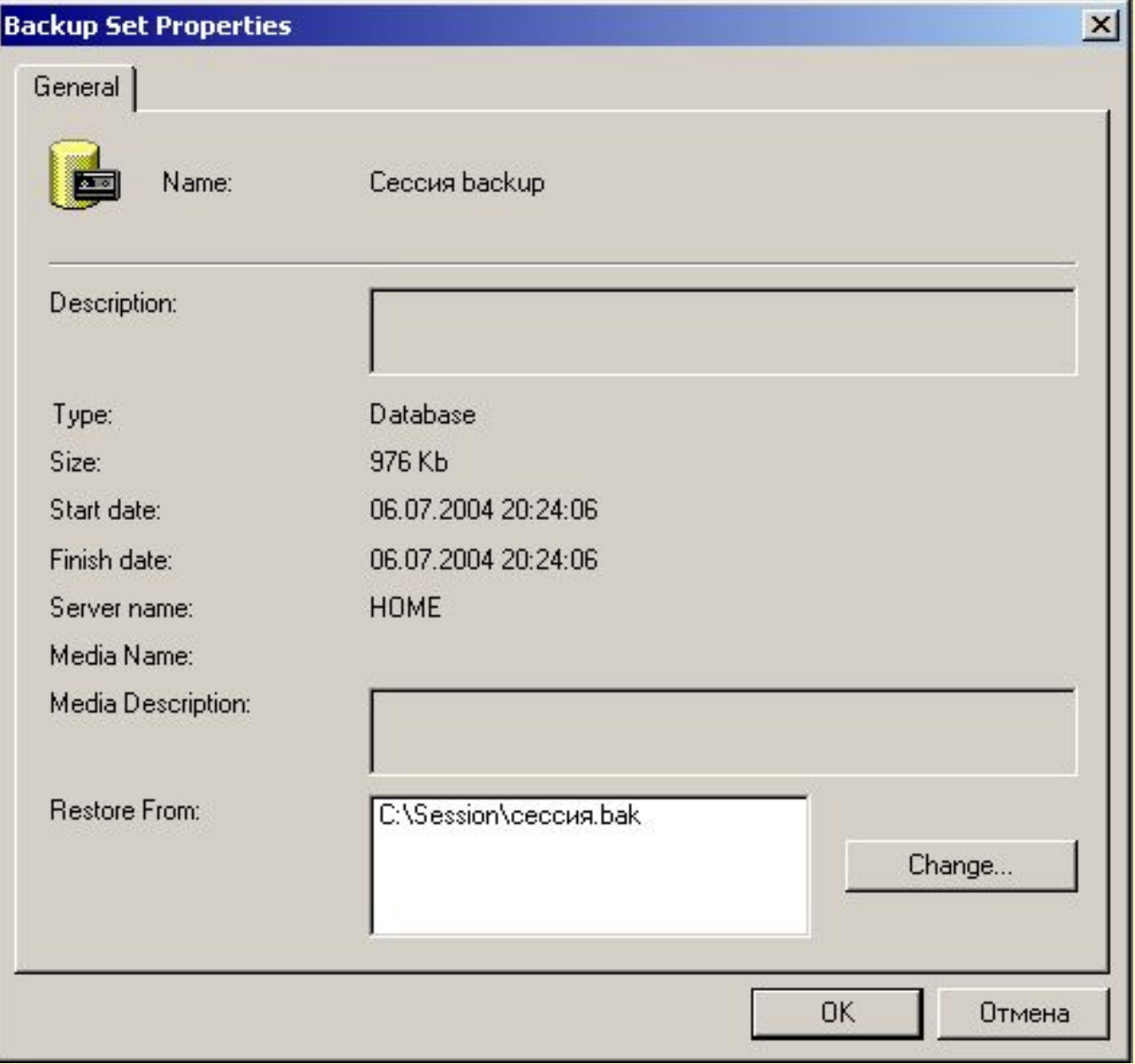